# **THANK YOU FOR BEING A**

# E ifesaver

#### Together we'll help people get their lost stuff back and restore faith in humanity.

Also, please share your comments, testimonials, and recommendations via the app or website - we love feedback from our users!

#### **Next Steps:**

- 1. Download the app and create an account (no spaces or hyphens in your phone number)
- 2. Place the stickers on anything you don't want to lose (examples below)
- 3. In the app, register each sticker (step-by-step instructions are on the back)
- 4. Show and tell your friends!

 $\begin{array}{c} \therefore \text{ Since } \text{ and } \text{ the } \text{ a point } \text{ is } \text{ and } \text{ the } \text{ a point } \text{ is } \text{ and } \text{ the } \text{ a point } \text{ is } \text{ and } \text{ the } \text{ a point } \text{ is } \text{ a point } \text{ is } \text{ a point } \text{ is } \text{ a point } \text{ is } \text{ a point } \text{ is } \text{ a point } \text{ is } \text{ a point } \text{ is } \text{ a point } \text{ is } \text{ a point } \text{ is } \text{ a point } \text{ is } \text{ a point } \text{ is } \text{ a point } \text{ is }$ 

#### **More info, download links, and tutorial videos?** lifesavertechnologies.com

**Jon Garrison** Founder & CEO

## **MOST USERS PUT STICKERS ON THESE ITEMS:**

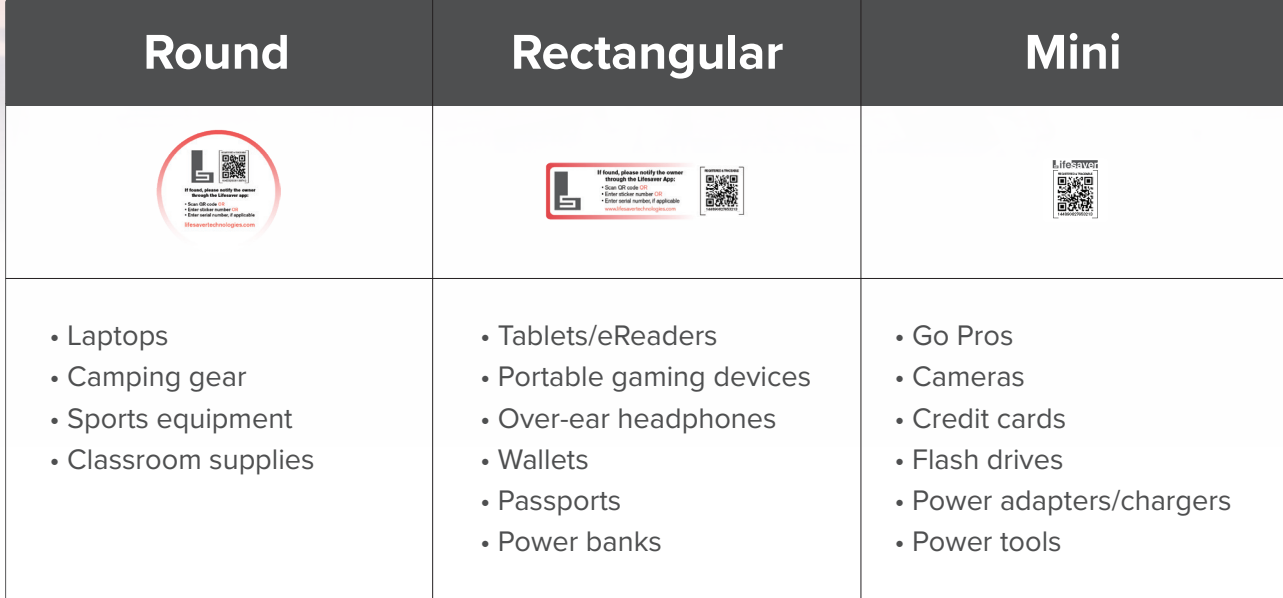

Check out our website for even more ideas: lifesavertechnologies.com

## **STEP #3:**

### **How to register items with Lifesaver stickers**

To benefit from Lifesaver, you must place stickers on your items and register them in the app.

The stickers allow anyone who finds your items to contact you directly, via in-app messaging. Once the conversation is started, you decide the best way to get your lost item back. And you decide whether or not to share any personal information with the person who found it.

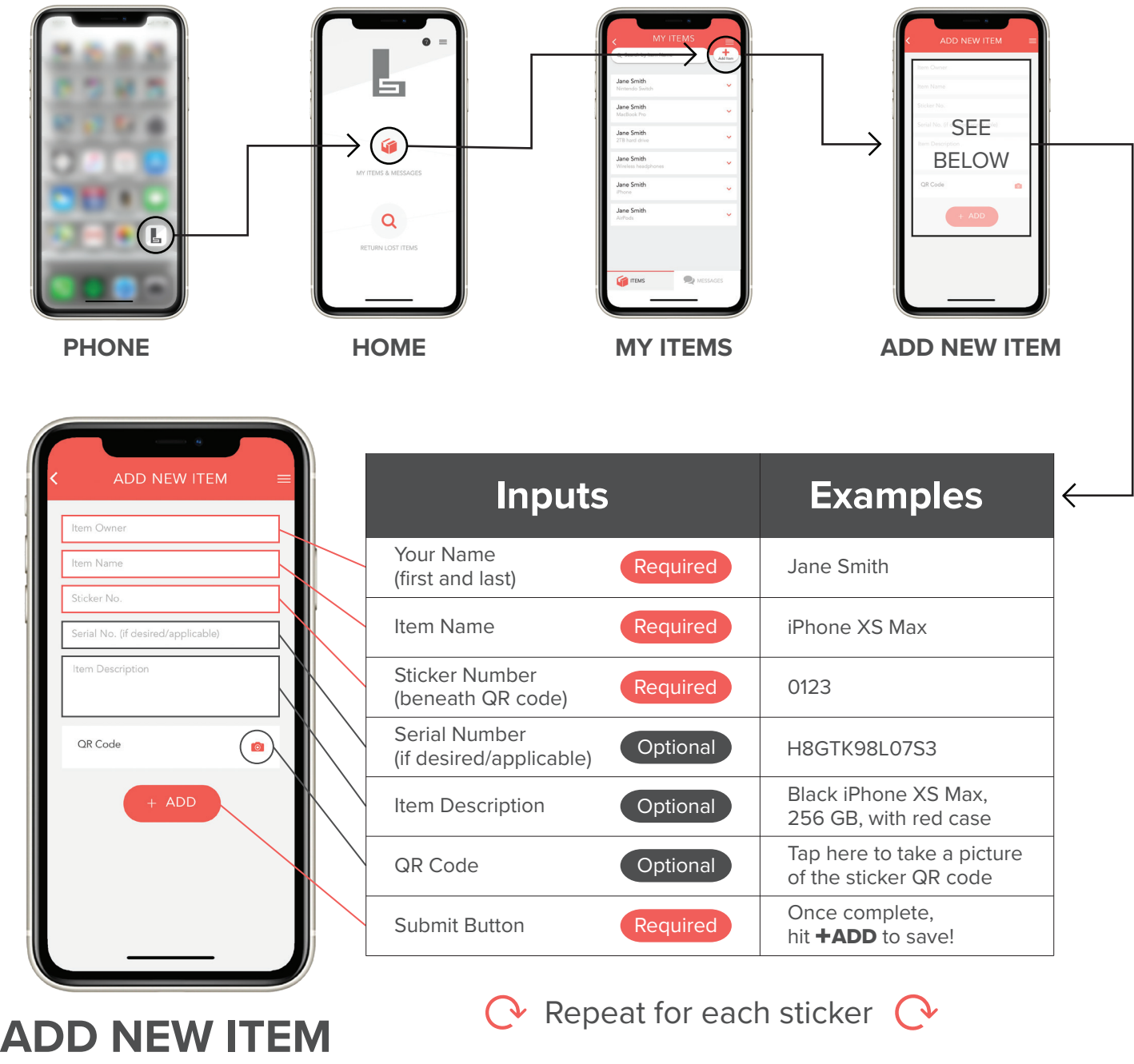